## **Работа с электронным документом «Счет»**

Для отражения в РМИС ТО **Бюджетными учреждениями** Тюменской области закупок по п.4 ч.1 ст.93 на сумму менее 30 тысяч рублей, необходимо формирование электронного документа «Счет» из соответствующей позиции Плана-графика

ЭД «Счет» формируется из утвержденной закупки, аналогично документу «Заявка на закупку»

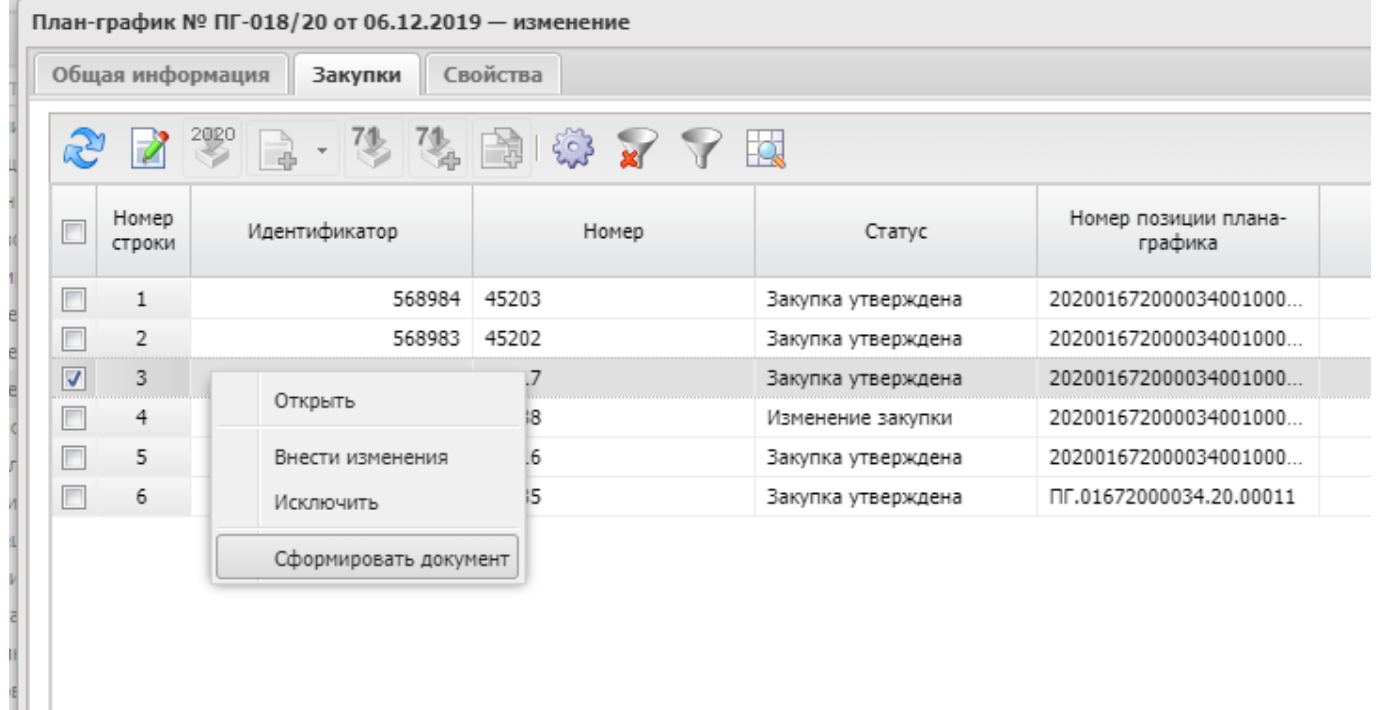

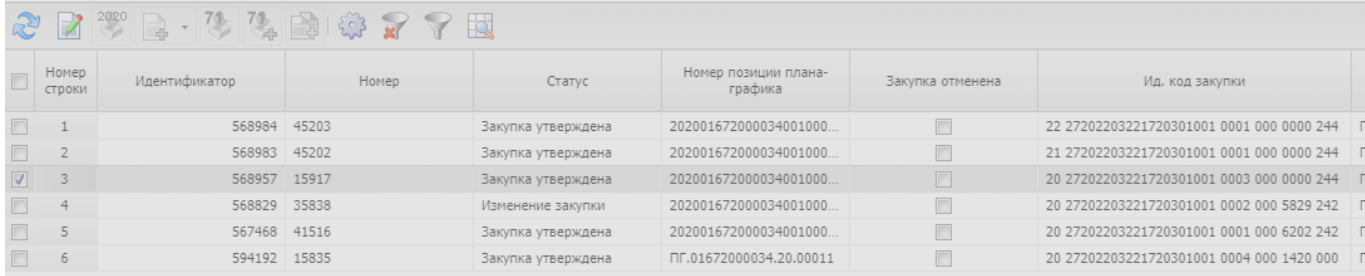

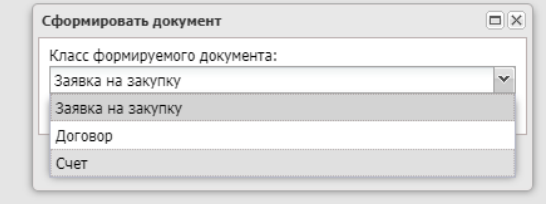

После создания документа пользователю необходимо заполнить следующую информацию:

**1.** Данные о поставщике (при необходимости, по умолчанию система заполняет данные «пустой» организации)

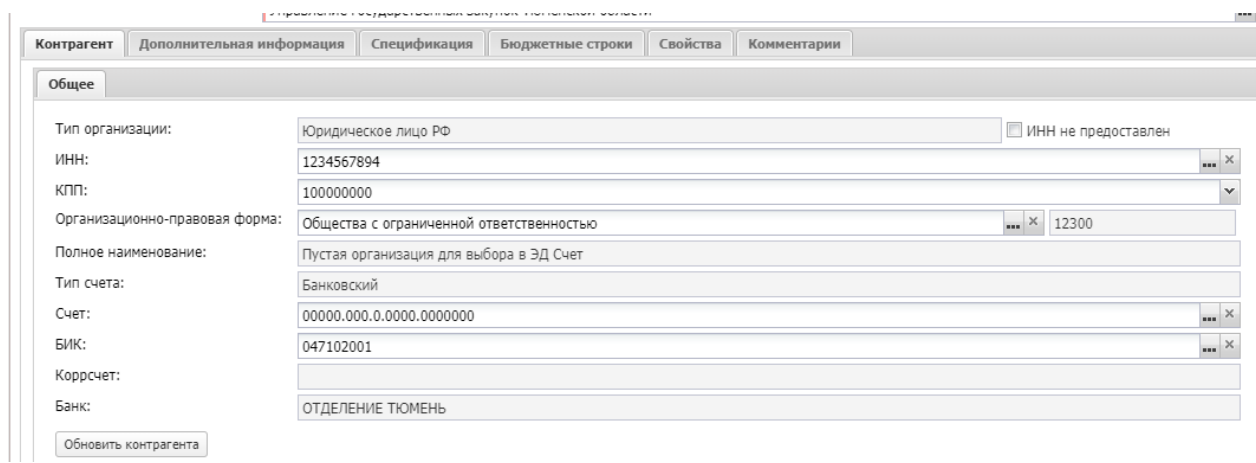

## **2.** Наименование, цену и количество закупаемого товара

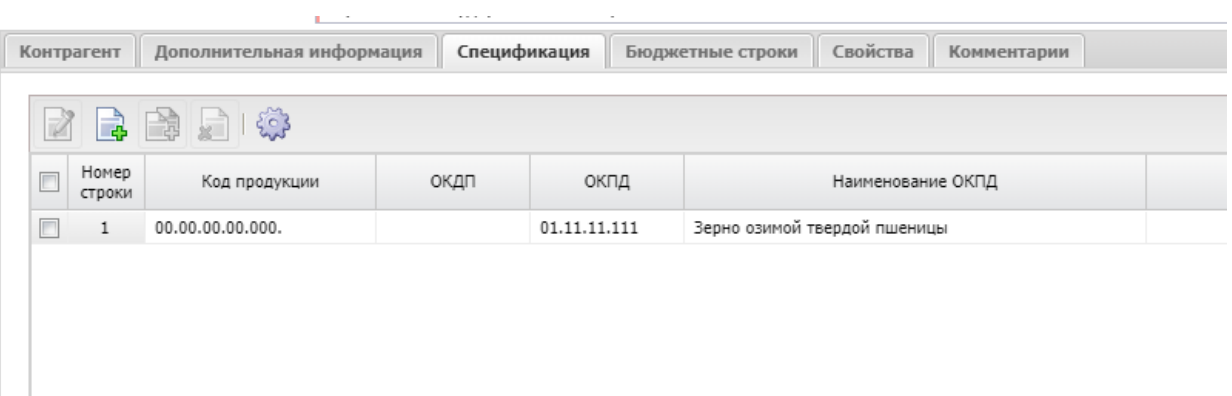

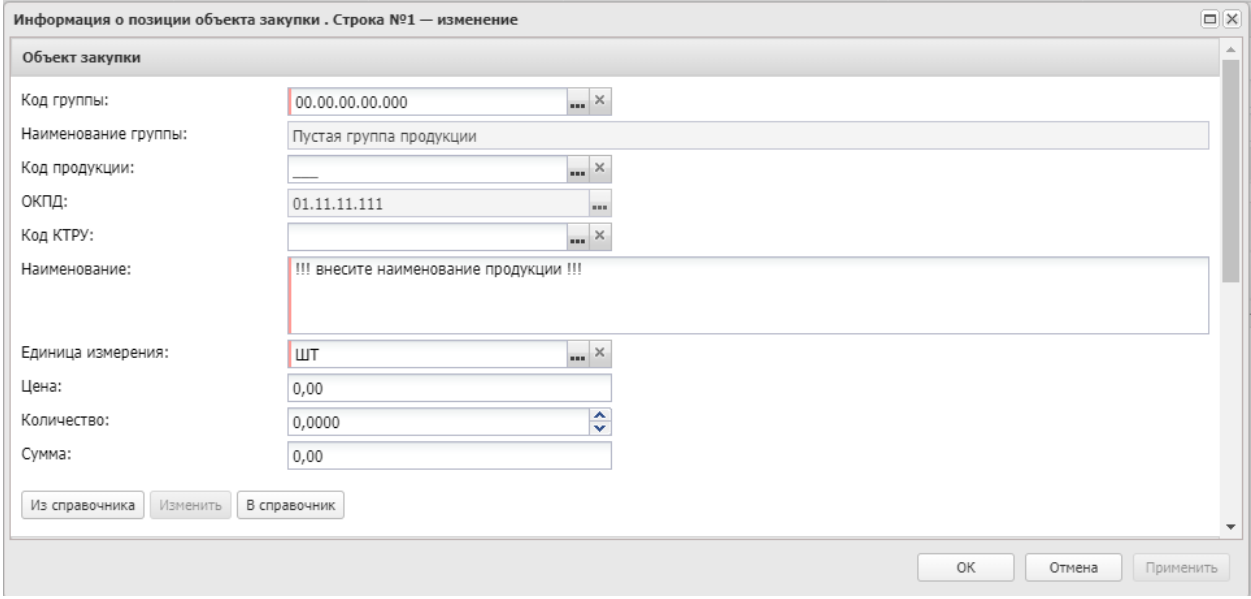

## **3.** Сумму оплаты (на вкладке Бюджетные строки)

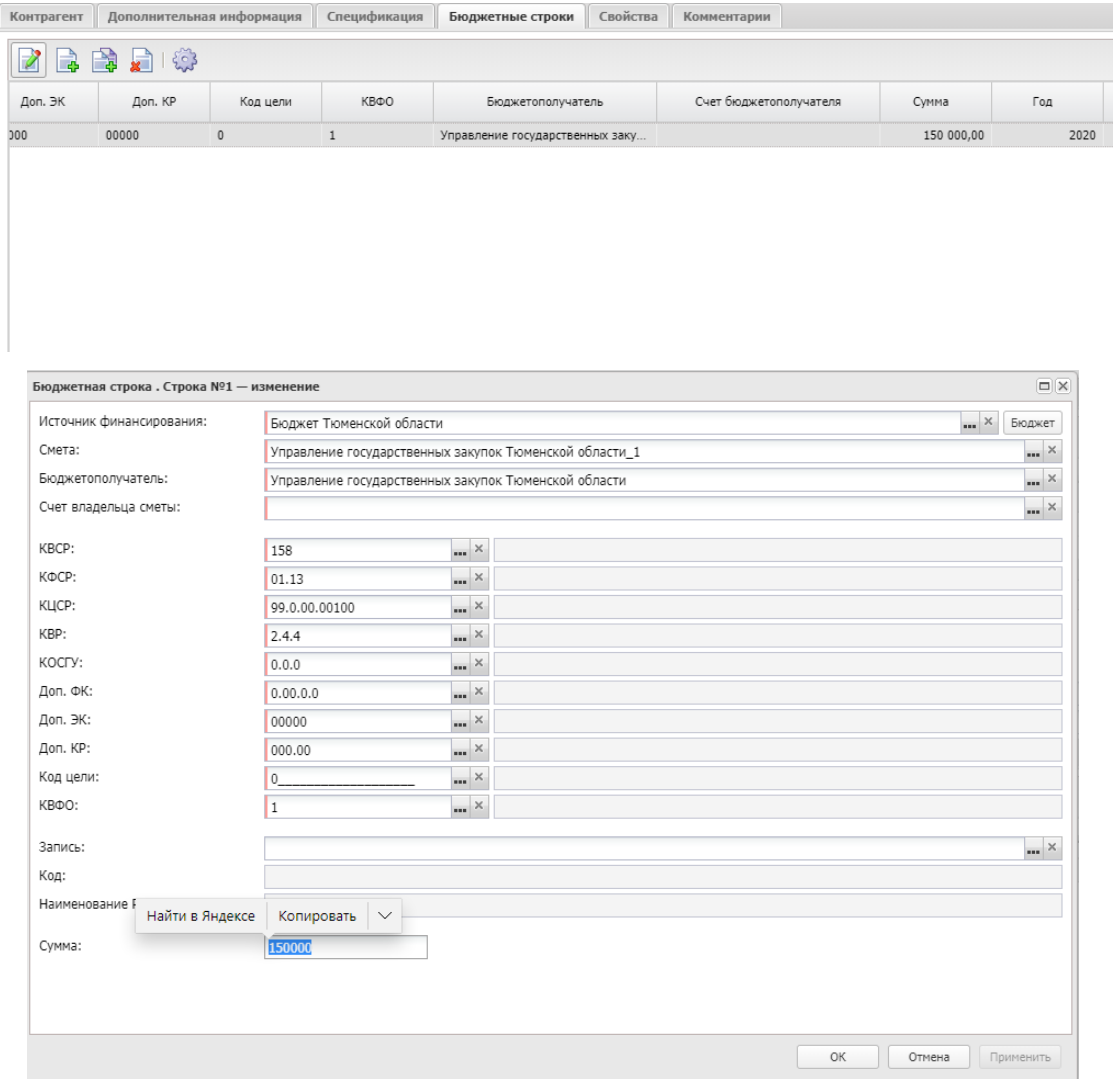

Последним этапом является выполнение действия «**Обработать (ТО)**» и перевод документа

## на статус «**Обработка завершена**»

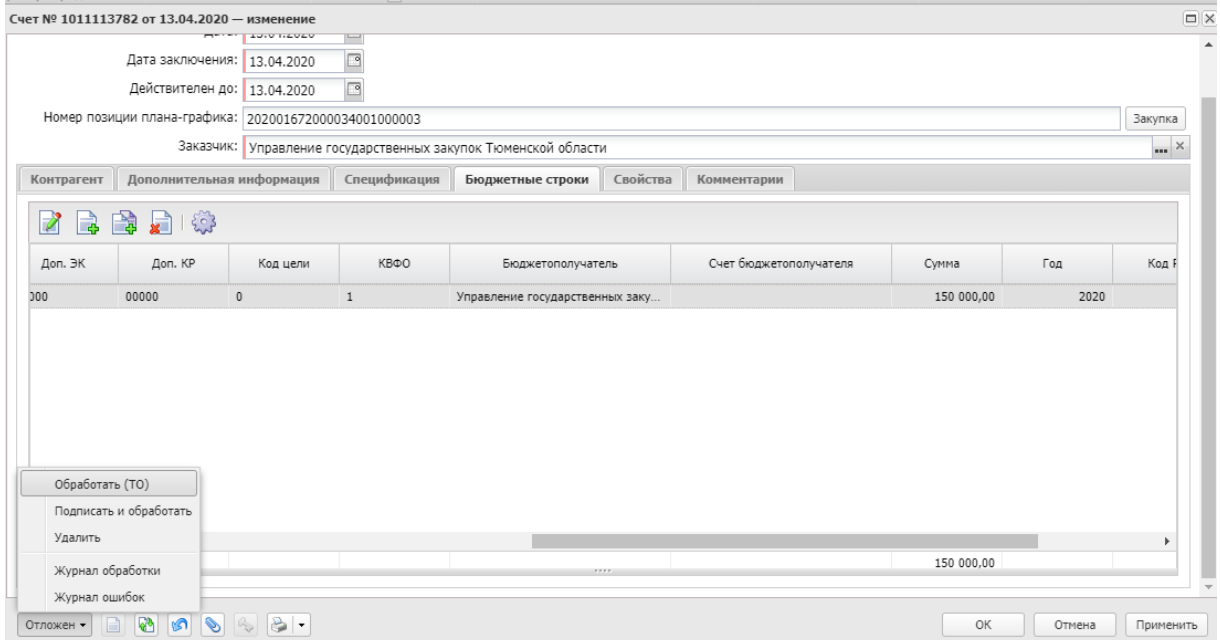